## VCS APPLE LEARNING PROGRAM

iPad Support Team

Instruction Technology Services

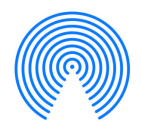

**AirDrop:** AirDrop lets you quickly and easily transfer files between iPhones, iPads, and Macs.

## **AIRDROP PHOTOS/VIDEOS**

- **Tap the PHOTO app icon**
- Tap ALL PHOTOS in My Albums.
- Tap SELECT in the upper right corner.
- Tap to choose the videos/photos to AirDrop.
- $\bullet$  Tap the **SHARROW**  $\uparrow$  in the upper left corner.
- Tap the DEVICE name you wish to AirDrop the video/photo. Make sure AirDrop is activated on BOTH devices.

## **ACTIVATING AIRDROP**

- Open the CONTROL CENTER by swiping down from the iPad's upper right corner.
- $\bullet$  Tap and hold the **BLUETOOTH** icon.
- Tap the **AIRDROP** icon.
- Tap EVERYONE.

*Created by Monica Prather Apple Learning Resource Teacher*